# INGE-LORE'S TUTORIALE

**A + B**

Animabelle 3 alte [Übersetzungen](https://tuts.rumpke.de/animabelle-3/)

• Animabelle 4 alte [Übersetzungen](https://tuts.rumpke.de/animabelle-4/)

Animabelle 5 Alte [Übersetzungen](https://tuts.rumpke.de/animabelle-5/)

Animabelle 6 Alte [Übersetzungen](https://tuts.rumpke.de/animabelle-6/)

[Animabelle](https://tuts.rumpke.de/tutoriale-animabelle/) 1

[Animabelle](https://tuts.rumpke.de/animabelle-seite-2/) 2

• [Animabelle](https://tuts.rumpke.de/animabelle-seite-7/) 7

[Animabelle](https://tuts.rumpke.de/animabelle-seite-8/) 8

[Anja](https://tuts.rumpke.de/anja/)

[Andre](https://tuts.rumpke.de/andre-1/) 1

[Andre](https://tuts.rumpke.de/andre-2/) 2

• [Andre](https://tuts.rumpke.de/andre-3/) 3

• [Andre](https://tuts.rumpke.de/andre-4/) 4

[Anesia](https://tuts.rumpke.de/anesia/)

[Annarella](https://tuts.rumpke.de/annarella/)

[Avanna](https://tuts.rumpke.de/avanna/)

[Azalee](https://tuts.rumpke.de/azalee-1/) 1

[Azalee](https://tuts.rumpke.de/azalee-2/) 2

• [Barbara](https://tuts.rumpke.de/tutoriale-barbara/)

• [Belinda](https://tuts.rumpke.de/belinda/)

• [Belinda](https://tuts.rumpke.de/belinda-seite-2/) 2

[Barbara](https://tuts.rumpke.de/barbara-2/) 2

[Bijounet](https://tuts.rumpke.de/bijounet/)

**C + D**

• [Calligraphy](https://tuts.rumpke.de/tutoriale-calligraphy/)

• [Calligraphy](https://tuts.rumpke.de/tutoriale-calligraphy-seite-2/) 2

• [Calligraphy](https://tuts.rumpke.de/calligraphy-3/) 3

• [Calligraphy](https://tuts.rumpke.de/calligraphy-4/) 4

Carine 2 alte [Übersetzungen](https://tuts.rumpke.de/carine-2/)

• [Bea](https://tuts.rumpke.de/tutoriale-bea/)

[Carine](https://tuts.rumpke.de/tutoriale-carine/) 2

[Carine](https://tuts.rumpke.de/carine-3/) 3

• [Catrien](https://tuts.rumpke.de/catrien/)

• [Ceylan](https://tuts.rumpke.de/ceylan/)

• Chez [Douceur](https://tuts.rumpke.de/chez-douceur/)

 $\bullet$  [Cloclo](https://tuts.rumpke.de/tutoriale-cloclo/) 1+2

• [Cloclo](https://tuts.rumpke.de/cloclo-4/) 4

• [Cloclo](https://tuts.rumpke.de/cloclo-5/) 5

• [Cloclo](https://tuts.rumpke.de/cloclo-6/) 6

• [Cloclo](https://tuts.rumpke.de/cloclo-3/) 7

• [Cloclo](https://tuts.rumpke.de/cloclo-4-2/) 8

• [Colybrix](https://tuts.rumpke.de/tutoriale-colybrix/)

• [Colybrix](https://tuts.rumpke.de/colybrix-2/) 2

• [Colybrix](https://tuts.rumpke.de/colybrix-3/) 3

**M** [Malacka](https://tuts.rumpke.de/malacka/) • [Malacka](https://tuts.rumpke.de/malacka-4/) 4 • [Malacka](https://tuts.rumpke.de/malacka-3/) 3

> [Mieke](https://tuts.rumpke.de/mieke-tut-1-40/) Tut 1-80 • [Mieke](https://tuts.rumpke.de/mieke-81-160/)  $81 - 160$ • [Mieke](https://tuts.rumpke.de/mieke-161-233/)  $161 - 233$

[Corinne](https://tuts.rumpke.de/corinne/)

• [Denise](https://tuts.rumpke.de/tutoriale-denise/) 1

• [Denise](https://tuts.rumpke.de/denise-2/) 2

• [Denise](https://tuts.rumpke.de/denise-3/) 3

• [Denise](https://tuts.rumpke.de/denise-4/) 4

• [Denise](https://tuts.rumpke.de/denise-5/) 5

[Mieke](https://tuts.rumpke.de/tutoriale-mieke/) 1 • [Mieke](https://tuts.rumpke.de/mieke-2/) 2 • [Matou](https://tuts.rumpke.de/matou-1/) 1 • [Matou](https://tuts.rumpke.de/matou-2/) 2

[Denise's](https://tuts.rumpke.de/denises-tut-als-pdf/) Tut als pdf

[Animationen](https://tuts.rumpke.de/animationen-2/) 2 • [Signtags](https://tuts.rumpke.de/signtags/)

• [Inge-Lore's](https://tuts.rumpke.de/inge-lores-neue-tutoriale/) neue Tutoriale • [Inge-Lore's](https://tuts.rumpke.de/inge-lores-neue-tutoriale-2/) neue Tutoriale 2

• [Inge-Lore's](https://tuts.rumpke.de/inge-lores-tutoriale-3/) Tutoriale 3

[Denise](https://tuts.rumpke.de/denise-6/) 6

[Dilek](https://tuts.rumpke.de/tutoriale-dilek/)

[Domie](https://tuts.rumpke.de/domie/)

**E + F + G**

• [Edith](https://tuts.rumpke.de/tutoriale-edith/)

• [Edith](https://tuts.rumpke.de/edith-2/) 2

• [Edith](https://tuts.rumpke.de/edith-3/) 3

• [Elaine](https://tuts.rumpke.de/tutoriale-elaine/)

• [Elise](https://tuts.rumpke.de/1098-2/elise/) 1

• [Elise](https://tuts.rumpke.de/elise-2/) 2

• [Evalynda](https://tuts.rumpke.de/tutoriale-evalynda/) 1

• [Noisette](https://tuts.rumpke.de/tutoriale-noisette/) 1 [Ostern](https://tuts.rumpke.de/ostern/)

[Soxikibem](https://tuts.rumpke.de/soxikibem-tuts-1-32/) – Tuts 1-32 • [Soxikibem](https://tuts.rumpke.de/tutoriale-soxikibem/) 1

• [Soxikibem](https://tuts.rumpke.de/soxikibem-seite-2/) 2 • [Soxikibem](https://tuts.rumpke.de/soxikibem-seite-3/) 3 • [Soxikibem](https://tuts.rumpke.de/soxikibem-seite-4-2/) 4

• [Soxikibem](https://tuts.rumpke.de/soxikibem-seite-5/) 5 • [Soxikibem](https://tuts.rumpke.de/soxikibem-seite-6/) 6

[Evalynda](https://tuts.rumpke.de/evalynda-2/) 2

• [Soxikibem](https://tuts.rumpke.de/soxikibem-7/) 7 • [Soxikibem](https://tuts.rumpke.de/soxikibem-8/) 8

[Evalynda](https://tuts.rumpke.de/evalynda-3/) 3

Franie [Margot](https://tuts.rumpke.de/tutoriale-franie-margot/) 1

Franie [Margot](https://tuts.rumpke.de/franie-margot-2/) 2

• Franie [Margot](https://tuts.rumpke.de/franie-margot-3/) 3

• Franie [Margot](https://tuts.rumpke.de/franie-margot-4/) 4

Graph [Sabine](https://tuts.rumpke.de/graph-sabine/)

[Huzunlu](https://tuts.rumpke.de/tutoriale-hunzulu/)

**K + L**

• [Kamil](https://tuts.rumpke.de/tutoriale-kamil/)

• [Kathania](https://tuts.rumpke.de/tutoriale-kathania/)

• [Katinka](https://tuts.rumpke.de/katinka/)

• [Katinka](https://tuts.rumpke.de/katinka-tutoriale-seite-2/) 2

• [Karamella](https://tuts.rumpke.de/tutoriale-karamella/)

• Leni [Diniz](https://tuts.rumpke.de/leni-diniz-3/) 3 [Marcinha](https://tuts.rumpke.de/tutoriale-marcinha/)

[Roberta](https://tuts.rumpke.de/tutoriale-roberta/) • [Roberta](https://tuts.rumpke.de/tutoriale-roberta-seite-2/) 2

• [Roberta](https://tuts.rumpke.de/roberta-3/) 3 • Sim – [Verschiedene](https://tuts.rumpke.de/tutoriale-verschiedene/)

Lady [Graph](https://tuts.rumpke.de/lady-graph/)

[Laurette](https://tuts.rumpke.de/laurette/)

• [Laurette](https://tuts.rumpke.de/laurette-2/) 2

• [Laurette](https://tuts.rumpke.de/laurette-3/) 3

[Libellule](https://tuts.rumpke.de/libellule/)

[Lily](https://tuts.rumpke.de/tutoriale-lily/)

[Lola](https://tuts.rumpke.de/lola/)

[Lu](https://tuts.rumpke.de/tutoriale-lu/)

• [Kathania](https://tuts.rumpke.de/kathania-2/) 2

• [Katinka](https://tuts.rumpke.de/katinka-tuts-1-29/) Tuts 1-29

• [Elaine](https://tuts.rumpke.de/elaine-2/) 2

• [Eglantine](https://tuts.rumpke.de/tutoriale-eglantine/)

[Yedralina](https://tuts.rumpke.de/yedralina-3/) 3 • [Yedralina](https://tuts.rumpke.de/yedralina-4/) 4

Mieke [Weihnachten](https://tuts.rumpke.de/mieke-weihnachten-1-62/) 1-62 Mieke [Weihnachten](https://tuts.rumpke.de/mieke-weihnachten-ab-tut-75/) ab Tut 75

• [Matou](https://tuts.rumpke.de/matou-3/) 3

[Mentali](https://tuts.rumpke.de/mentali/)

[Mineko](https://tuts.rumpke.de/mineko/)

[Mineko](https://tuts.rumpke.de/mineko-2/) 2

[Mineko](https://tuts.rumpke.de/mineko_3/) 3

• [Mineko](https://tuts.rumpke.de/mineko-4/) 4

[Melodi](https://tuts.rumpke.de/tutoriale-melodi/)

### **MEINE TUTORIALE**

[Animationen](https://tuts.rumpke.de/animationen/)

#### **N + O**

[NaiseM](https://tuts.rumpke.de/naisem/)

• [Nicole](https://tuts.rumpke.de/tutoriale-nicole/)

• [Nicole](https://tuts.rumpke.de/nicole-2/) 2

• [Noisette](https://tuts.rumpke.de/noisette-tut-1-80/) Tut 1-80 • [Noisette](https://tuts.rumpke.de/noisette-81-167/) 81-167

**P**

• [PSP Arena](https://tuts.rumpke.de/psp-arena/) • [Poushka](https://tuts.rumpke.de/tutoriale-poushka/)

Rose de [Sable](https://tuts.rumpke.de/rose-de-sable/)

#### **SOXIKIBEM**

[Ana-Maria](https://tuts.rumpke.de/tutoriale-ana-maria/) Ana [Maria](https://tuts.rumpke.de/ana-maria-2/) 2

[CidaBen](https://tuts.rumpke.de/tutoriale-cidaben/) [CidaBen](https://tuts.rumpke.de/cidaben-2/) 2

• [Inacia](https://tuts.rumpke.de/tutoriale-inacia-neves/) Neves • [Inacia](https://tuts.rumpke.de/inacia-neves-2/) Neves 2

Leni [Diniz](https://tuts.rumpke.de/tutoriale-leni-diniz/) Leni [Diniz](https://tuts.rumpke.de/tutoriale-leni-2/) 2

Marcinha und [Soxikibem](https://tuts.rumpke.de/marcinha-und-soxikibem/) [Marcinha](https://tuts.rumpke.de/tutoriale-marcinha-elaine/) + Elaine

#### **S**

• [Sweety](https://tuts.rumpke.de/sweety-tut-1-81/) Tut 1-81

• Sweety Tuts [82-104](https://tuts.rumpke.de/sweety-tuts-82-104/) • [Sweety](https://tuts.rumpke.de/tutoriale-sweety/) 1

• [Sweety](https://tuts.rumpke.de/sweety-seite-2/) 2 • [Shawnee](https://tuts.rumpke.de/tuts-shawnee/)

• [Shawnee](https://tuts.rumpke.de/shawnee-2/) 2

• [Spiegeln](https://tuts.rumpke.de/spiegeln-mit-scripten/) mit Scripten

**T**

• [Tesy](https://tuts.rumpke.de/tesy-tuts-1-37/) Tuts 1-37

• [Tesy](https://tuts.rumpke.de/tutoriale-tesy/) 1

• [Tesy](https://tuts.rumpke.de/tesy-2/) 2 • [Tesy](https://tuts.rumpke.de/tesy-3/) 3

 $\cdot$  Tine Tuts [1-58](https://tuts.rumpke.de/tine-tuts-1-58/)  $\bullet$  [Tine](https://tuts.rumpke.de/tutoriale-tine/) 2

**VALY**

Valy – alte [Tutoriale](https://tuts.rumpke.de/valy-alte-tutoriale/)

• [Valy](https://tuts.rumpke.de/tutoriale-valy/) 1

**YEDRALINA**

[Yedralina](https://tuts.rumpke.de/yedralina-2/) alte Tutoriale

Tutoriale – [Yedralina](https://tuts.rumpke.de/tutoriale-yedralina/)

**W + Z**

• [Zane](https://tuts.rumpke.de/zane/)

[Womanence](https://tuts.rumpke.de/womanence/) [Weihnachten](https://tuts.rumpke.de/weihnachten/)

**Effekte-3D** Effekte-Innenfase

# **Franie Margot – Style Steampunk**

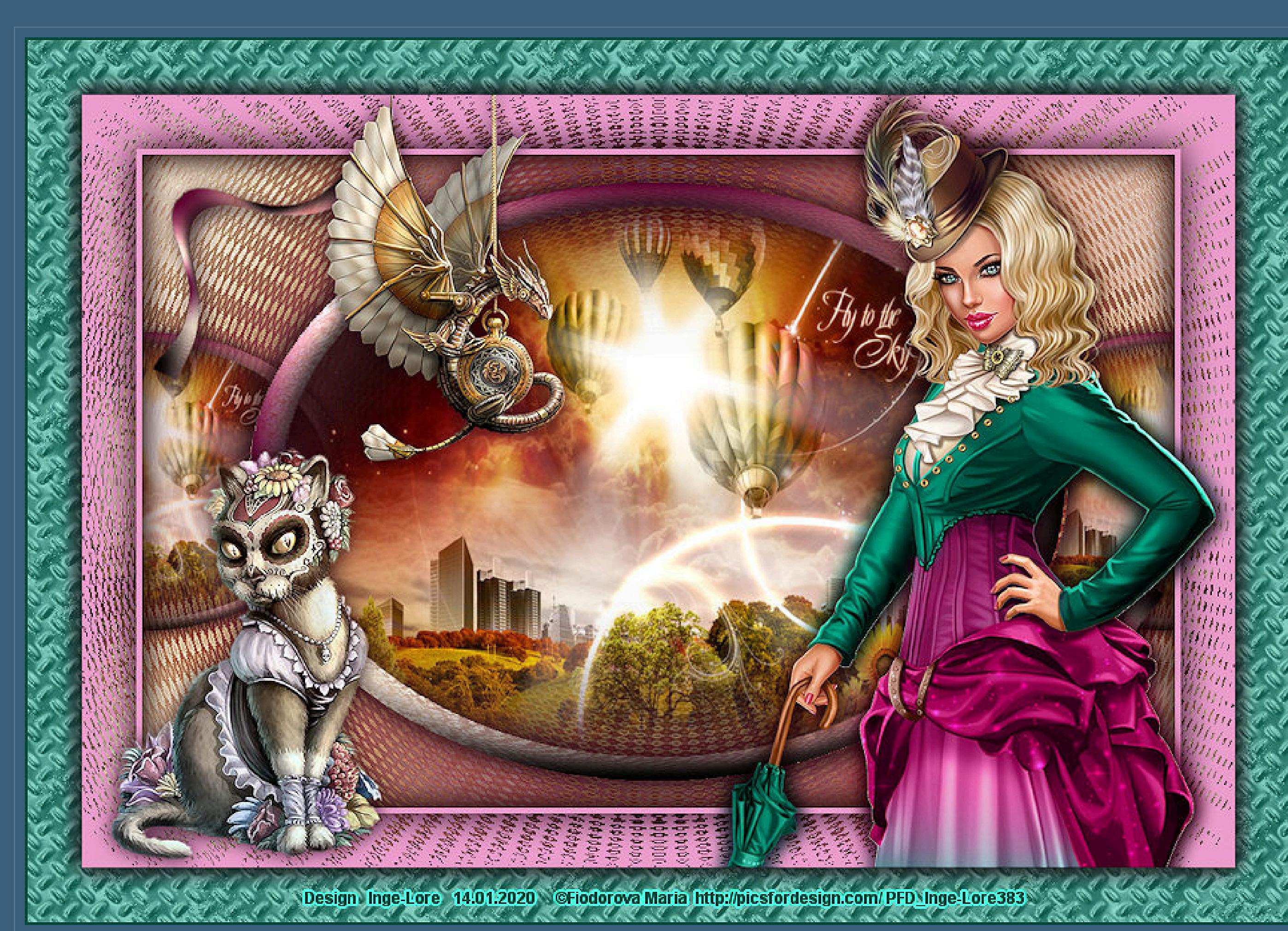

## **Style Steampunk Inge-Lore 14.01.2020**

**Dieses Tutorial habe ich mit der Erlaubnis von Franie Margot übersetzt, ihre schöne Seite ndest du hier**

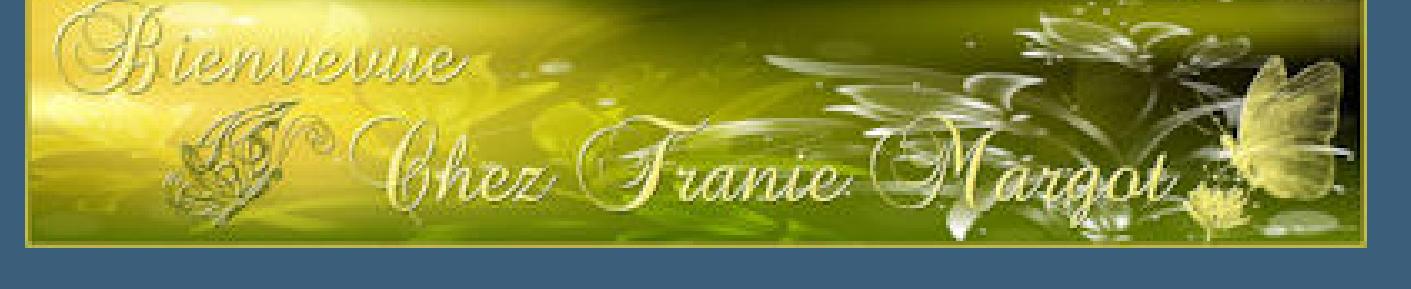

Merci Franie Margot de ce que je peux traduire vos beaux tutoriaux.

**Auswahl–Auswahl laden/speichern–Auswahl aus Datei laden Auswahl \*Style-Steampunk\_1\* laden Effekte-3D Effekte-Taste** 

**Das Copyright des original Tutorials liegt alleine bei Franie Margot,**

**das Copyright der deutschen Übersetzung liegt alleine bei mir,Inge-Lore.**

Es ist nicht erlaubt,mein Tutorial zu kopieren oder auf

anderen Seiten zum download anzubieten.

Mein Material habe ich aus diversen Tubengruppen.

Das Copyright des Materials liegt alleine beim jeweiligen Künstler.

Sollte ich ein Copyright verletzt haben,sendet mir bitte eine [E-Mail.](mailto:i.rumpke@gmx.de)

**Auswahl verkleinern um 6 Px–neue Ebene Effekte-3D** Effekte-Aussparung

Ich danke allen Tubern für das schöne Material,

**ohne das es solche schönen Bilder gar nicht geben würde.**

Mein besonderer Dank geht an [Fiodorova](http://picsfordesign.com/) Maria für die schöne Personentube.

**Ich habe das Tutorial mit PSP 2019 gebastelt,**

aber es sollte auch mit allen anderen Varianten zu basteln gehen.

**\*\*\*\*\*\*\*\*\*\*\*\*\*\*\*\*\*\*\*\*\*\*\*\*\*\*\*\*\*\*\*\*\*\*\*\*\*\*\*\*\*\*\*\*\*\*\*\*\*\*\*\*\* Hier werden meine Tutoriale getestet**

**\*\*\*\*\*\*\*\*\*\*\*\*\*\*\*\*\*\*\*\*\*\*\*\*\*\*\*\*\*\*\*\*\*\*\*\*\*\*\*\*\*\*\*\*\*\*\*\*\*\*\*\* [Plugins](http://www.lundentreux.info/infographie/filtres/Aentree.htm)**

VM Distortion–Radial Pox VM Distortion–Circulor Flaming Pearl–Flexify 2 Alien Skin – Eye Candy 5 – Textures – Diamond Plate

**\*\*\*\*\*\*\*\*\*\*\*\*\*\*\*\*\*\*\*\*\*\*\*\*\*\*\*\*\*\*\*\*\*\*\*\*\*\*\*\*\*\*\*\*\*\*\*\*\*\*\*\***

#### **[Material](https://www.mediafire.com/file/951te6xn7ifx7j3/FranieMargot-149-Style-Streampunk.rar/file)**

**du brauchst noch Hintergrundbild / Tube mit Hintergrund Dekotube Personentube**

### **meine ist von Fiodorova Maria und du bekommst sie [HIER](http://picsfordesign.com/) \*\*\*\*\*\*\*\*\*\*\*\*\*\*\*\*\*\*\*\*\*\*\*\*\*\*\*\*\*\*\*\*\*\*\*\*\*\*\*\*\*\*\*\*\*\*\*\*\*\*\*\***

### **Vorwort !!**

**Alle,die mit einer neuen PSP Version (ab X3) arbeiten, können nicht mehr so spiegeln,wie man es bis dahin kannte. Dafür habe ich eine kleine Anleitung geschrieben,wie es mit Skripten geht. Schau [HIER](https://sites.google.com/site/ingelorestutoriale4/spiegeln-bei-neuen-psp-versionen)** *Weil man bei den neuen PSP Versionen nicht mehr so einfach spiegeln kann,*

*mir dadurch die Arbeit schwerer gemacht wird und dir auch, habe ich mich dazu entschieden, nur noch mit den Skripten zu arbeiten !!!! Mach es dir auch einfach und installiere dir die Skripte !!*

**\*\*\*\*\*\*\*\*\*\*\*\*\*\*\*\*\*\*\*\*\*\*\*\*\*\*\*\*\*\*\*\*\*\*\*\*\*\*\*\*\*\*\*\*\*\*\*\*\*\*\*\***

**Wenn etwas verkleinert wird,dann immer ohne Haken bei \*Alle Ebenen angepaßt\* , andernfalls schreibe ich es dazu.**\*\*\*\*\*\*\*\*\*\*\*\*\*\*\*\*\*\*\*\*\*\*\*\*\*\*\*\*\*\*\*\*\*\*\*\*\*\*\*\*\*\*\*\*\*\*\*\*\*\*\* **Das Originaltut**

**Punkt 1**

**Schiebe die Selection in den Auswahlordner. Such dir aus deinen Tuben 3 Farben,hell-mittel und dunkel. Öffne** ein neues Blatt 950 x 600 Px-Auswahl alles **kopiere dein Hintergrundbild–einfügen in die Auswahl Auswahl aufheben Einstellen–Unschärfe–Strahlenförmige Unschärfe**

**Punkt 2 Bildeffekte–Nahtloses Kacheln Standard Plugins–VM Distortion–Radial Pox**

**Einstellen–Schärfe–stark scharfzeichnen Ebene duplizieren Plugins–VM Distortion–Circulator**

**drück auf Taste K und stelle das Lineal an ziehe den Kreis auseinander links bis 100,rechts bis 850 Px**

**Lineal ausstellen–Taste M drücken**

#### **Punkt 3**

**Auswahl aufheben–Ebene duplizieren Plugins–Flaming Pearl–Flexify 2**

**Punkt 4 Verkleinern auf 50% Bild–Frei drehen 45° Links**

**Bildeffekte–Versatz -400 / 235** 

**Ebene duplizieren–vertikal und horizontal spiegeln zusammenfassen–nach unten zusammenfassen**

**Schlagschatten 5/5/50/25**

**Punkt 5**

**Geh auf die mittlere Ebene–aktiviere den Zauberstab**

**klicke in das Oval–Auswahl vergrößern um 10 Px neue Ebene–nach unten schieben kopiere deine Hintergrundtube (hast du nur ein Bild, dann benutze die Maske 20-20,so bekommst du eine Tube) einfügen in die Auswahl evtl.Ebene duplizieren und nach unten zusammenfassen scharfzeichnen**

#### **Punkt 6**

**Auswahl aufheben**

**geh auf Kopie von Raster 1–2x nach unten zusammenfassen Schlagschatten 5/5/50/25 und mit -5/-5 Ebene duplizieren–verkleinern auf 50%**

**Punkt 7**

**Bildeekte–Nahtloses Kacheln**

**Ebene nach unten schieben Mischmodus Aufhellen oder was gefällt bei mir Normal und Deckkraft 80**

**alle Ebenen zusammenfassen–Auswahl alles Eekte–3D Eekte–Aussparung wiederholen Auswahl aufheben**

**Punkt 8 Rand hinzufügen–5 Px helle Farbe Auswahl alles Rand hinzufügen–50 Px helle Farbe Auswahl umkehren Plugins–VM Distortion–Radial Pox**

**Auswahl umkehren Schlagschatten 0/0/100/25 Auswahl aufheben**

**Punkt 9 Kopiere deine Personentube–einfügen auf dein Bild passe die Größe an–scharfzeichnen Schlagschatten 0/0/80/30 kopiere deine Dekotube–einfügen auf dein Bild passe die Größe an–scharfzeichnen Schlagschatten wiederholen**

**Punkt 10 Rand hinzufügen–50 Px dunkle Farbe klicke mit dem Zauberstab in den Rand in Ebene umwandeln Plugins–Alien Skin – Eye Candy 5 – Textures – Diamond Plate**

**Mischmodus Luminanz (V) Auswahl umkehren–nach unten zusammenfassen**

**Punkt 11**

**Schagschatten wiederholen Auswahl aufheben Rand hinzufügen–2 Px dunkle Farbe verkleinere dein Bild auf 950 Px Breite evtl.scharfzeichnen–setz dein WZ und das Copyright aufs Bild zusammenfassen und als jpg speichern.**